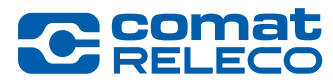

### *New Firmware Version 1.3.1 for CMS-10R device*

#### Hello,

We are pleased to announce the introduction of a new firmware version for our CMS-10R messaging system. This will extend the functionality of the device and ensure a stable connection with our IoT Portal. Please update the device promptly in the IoT portal with your web browser or in the mobile app.

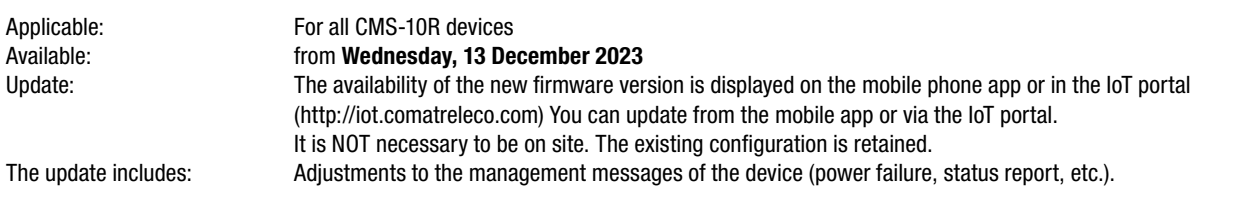

### [Read more...](#page-2-0)

Guten Tag,

Wir freuen uns, die Einführung einer neuen Firmware Version für unser Messaging System CMS-10R anzukündigen. Damit erweitern wir die Funktionalität des Gerätes und sichern eine stabile Netzwerkverbindung mit dem IoT-Portal. Bitte aktualisieren Sie das Gerät zeitnah im IoT-Portal mit Ihrem Web-Browser oder in der Handy-App.

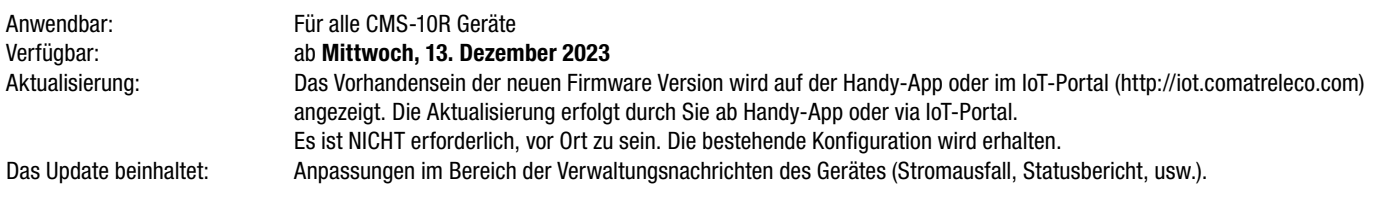

#### [Mehr lesen…](#page-4-0)

Bonjour,

Nous avons le plaisir d'annoncer l'introduction d'une nouvelle version du firmware pour notre système de messagerie CMS-10R. Cela permettra d'étendre les fonctionnalités de l'appareil et d'assurer une connexion stable avec notre portail IoT. Veuillez mettre à jour l'appareil rapidement dans le portail IoT avec votre navigateur web ou dans l'application mobile.

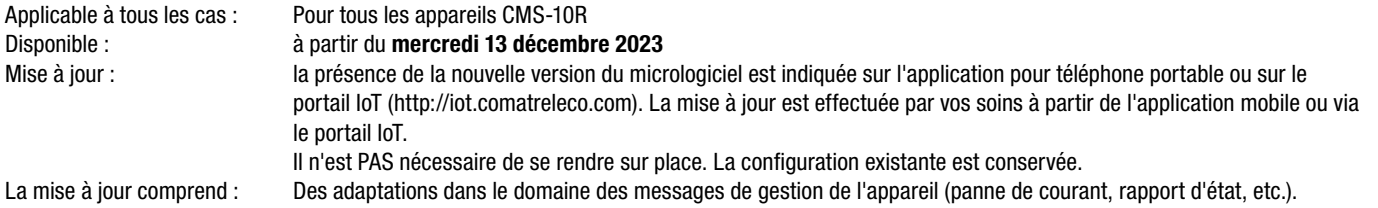

[En savoir plus…](#page-6-0)

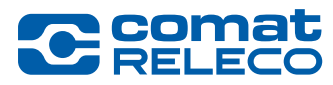

*New Firmware Version 1.3.1 for CMS-10R device*

### Buongiorno,

Siamo lieti di annunciare l'introduzione di una nuova versione del firmware per il nostro sistema di messaggistica CMS-10R. Questa versione amplierà le funzionalità del dispositivo e garantirà una connessione stabile con il nostro portale IoT. Si prega di aggiornare tempestivamente il dispositivo nel portale IoT con il browser web o nell'app mobile.

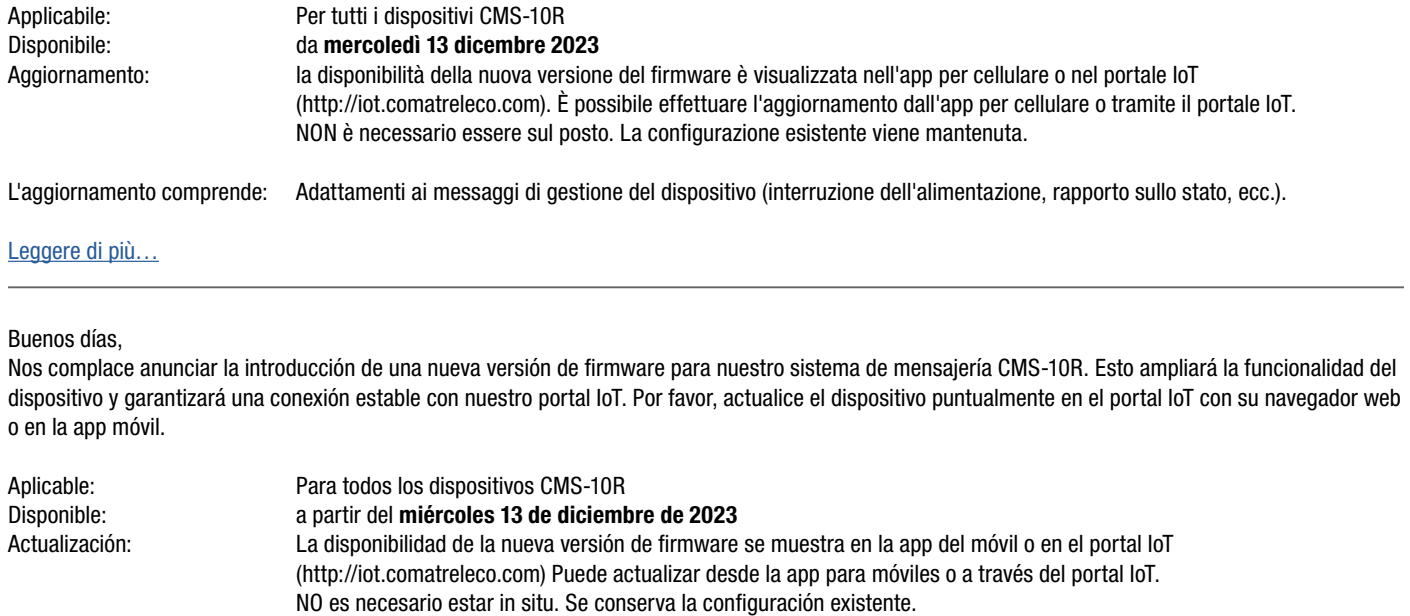

La actualización incluye: Ajustes en los mensajes de gestión del dispositivo (fallo de alimentación, informe de estado, etc.).

Leer más...

<span id="page-2-0"></span>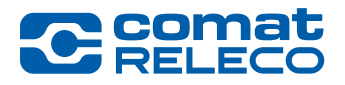

*New Firmware Version 1.3.1 for CMS-10R device*

### What's new?

The new firmware version improves cyber security and optimises the notification of the device's management messages.

### **Cybersecurity**

- Two-factor authentication (2FA) Under Account settings and Login, you now have the option of setting up 2FA with a verification code. The following apps are supported for your mobile device: Google Authenticator, Microsoft Authenticator, etc.
- Login attempts limited after 5 failed attempts, login is blocked for 5 minutes.

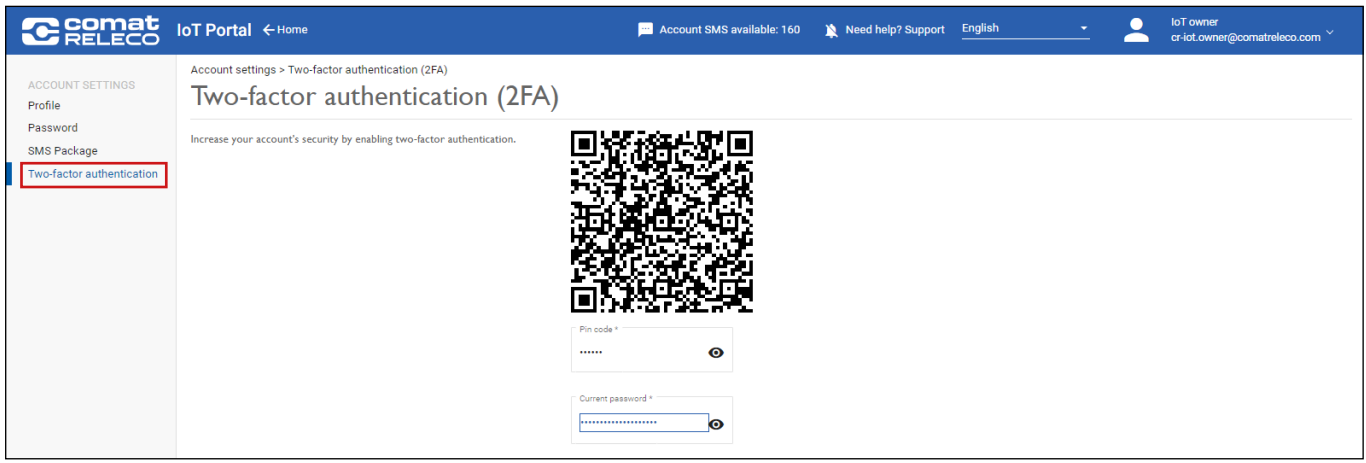

### **Manage**

For a better overview and to deliver management messages in a more differentiated way, we have expanded the menu bar accordingly and customised the notification options.

- Power on/off. Additionally with time delay function.
- Regular status
- Test / Reset
- **Connectivity**

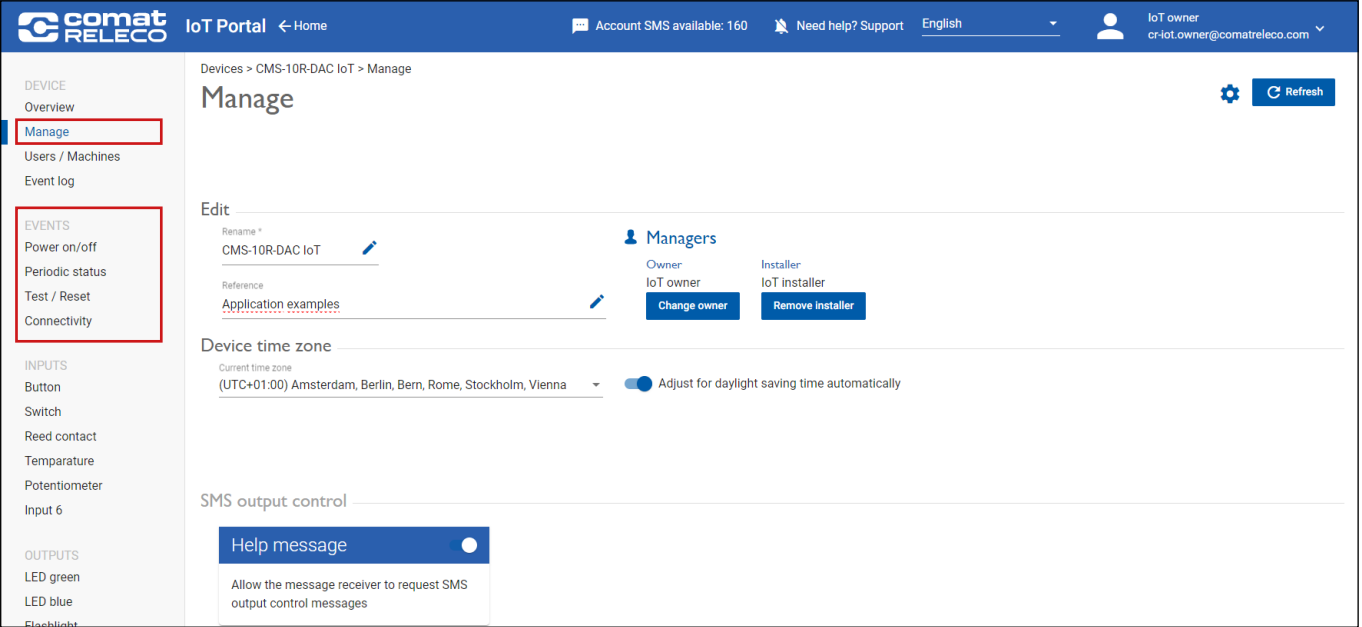

The existing configuration (>Version 1.0.0) of events is adopted.

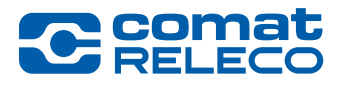

*New Firmware Version 1.3.1 for CMS-10R device*

### How do you execute the firmware update?

Go to the device overview on the IoT portal (https://iot.comatreleco.com) or via the app on your mobile device (e.g. smartphone or tablet) and select your device. The firmware update information appears automatically. Click on «Update» to start the process. After a successful update, the device restarts and is available as usual.

### The firmware update does not require any further action from you.

If in doubt, contact your installer.

Notice: The update takes approx. 15 minutes. During this time, the device is temporarily out of operation. After the restart, you will receive the management messages corresponding to your configuration.

IMPORTANT: Update the displayed firmware update promptly. This ensures the safety and stable operation of the device.

### **Documentation**

The current [CMS-10R user manual](http://www.comatreleco.com/wp-content/uploads/2021/01/user-manual_en.pdf) has been updated and covers the functionalities for following versions:

- IoT Portal GUI Version: 1.8.0

- Device firmware MCU Version: 1.3.1

### Legal notes

ComatReleco AG is not responsible for the customer configuration created for the device.

### **Support**

For further information and support regarding the CMS-10R IoT-solution please refer to our [documentation website](https://www.comatreleco.com/en/user-manual) and to our new Support website or get in touch with us through the chat on our website.

Your CMS-10R Team

<span id="page-4-0"></span>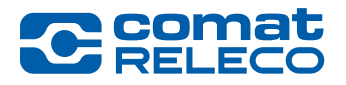

*New Firmware Version 1.3.1 for CMS-10R device*

### Was ist neu?

Mit der neuen Firmware Version wird somit die Cybersicherheit verbessert und die Benachrichtigungen der Verwaltungsnachrichten des Gerätes optimiert.

### Cybersicherheit

- Zwei-Faktor-Authentifizierung (2FA) Unter Kontoeinstellungen und Anmeldung haben Sie neu die Möglichkeit eine 2FA mit Verifizierungscode einzurichten. Für Ihr Mobilgerät werden folgende Apps unterstützt: Google Authenticator, Microsoft Authenticator, usw.
- Anmeldeversuche begrenzt nach 5 Fehlversuche ist die Anmeldung für 5 Minuten gesperrt.

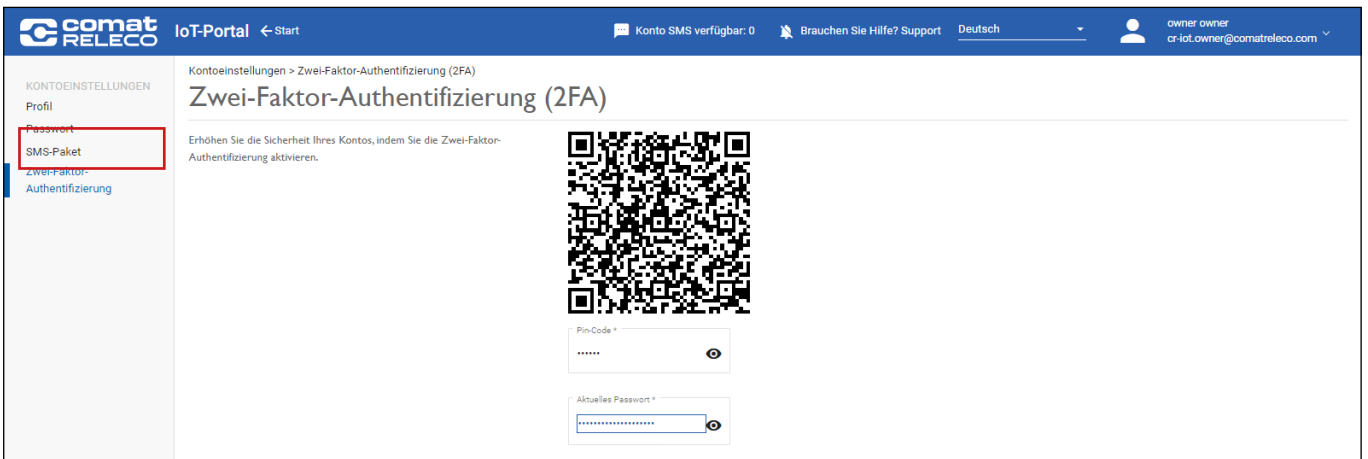

### Verwalten

Zur besseren Übersicht und um Verwaltungsnachrichten differenzierter zuzustellen, haben wir die Menüleiste entsprechend erweitert und die Benachrichtigungsmöglichkeiten individueller gestaltet.

- Strom ein/aus. Zusätzlich mit Zeitverzögerungsfunktion.
- Regelmässiger Status
- Test / Reset
- **Verbindung**

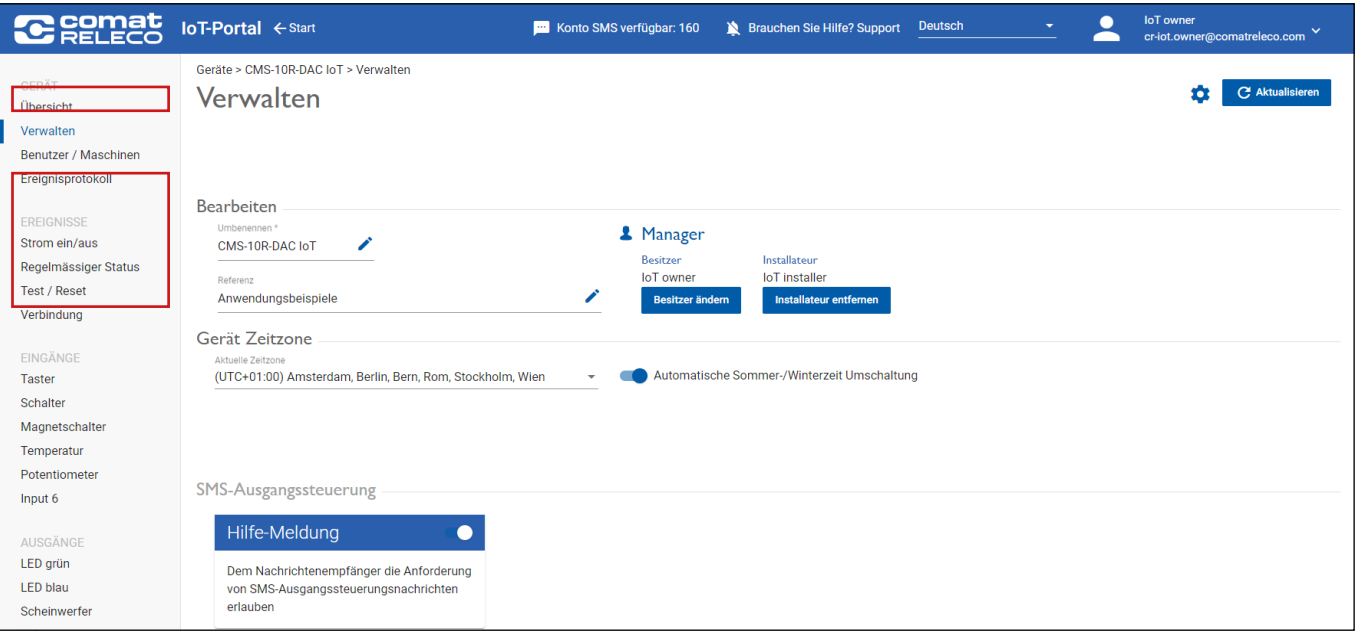

Die bestehende Konfiguration (>Version 1.0.0) der Ereignisse wird übernommen.

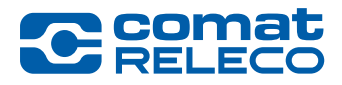

*New Firmware Version 1.3.1 for CMS-10R*

### Wie führen Sie das Firmware Update aus?

Gehen Sie zur Geräteübersicht auf dem IoT-Portal (https://iot.comatreleco.com) oder über die App auf Ihrem mobilen Gerät (z. B. Smartphone oder Tablet) und wählen Sie Ihr Gerät aus. Die Informationen zum Firmware-Update erscheinen automatisch. Klicken Sie auf «Aktualisieren», um den Vorgang zu starten. Nach erfolgreichem UpDate startet das Gerät neu und steht wie gewohnt zur Verfügung.

### Das Firmware Update verlangt keine weiteren Massnahmen von Ihnen.

Im Zweifelsfall kontaktieren sie Ihren Installateur.

Hinweis: Das Update dauert ca. 15 Minuten. Während dieser Zeit ist das Gerät vorübergehend ausser Betrieb. Nach dem Neustart erhalten Sie die Ihrer Konfiguration entsprechenden Verwaltungsnachrichten.

WICHTIG: Führen Sie die Aktualisierung angezeigter Firmware-Update zeitnah aus. Es dient der Sicherheit und einem stabilen Betrieb des Gerätes.

### **Dokumentation**

Das [CMS-10R Benutzerhandbuch](https://www.comatreleco.com/wp-content/uploads/2021/01/user-manual_de.pdf) wurde aktualisiert und deckt die Funktionalitäten für folgende Versionen ab:

- IoT-Portal GUI Version: 1.8.0 - Geräte-Firmware MCU Version: 1.3.1

### Rechtliche Hinweise

ComatReleco AG ist nicht verantwortlich für die am Gerät erstellte Kundenkonfiguration.

### Support

Für weitere Informationen und Support zur CMS-10R IoT-Lösung besuchen Sie bitte unsere [Dokumentations-Website](https://www.comatreleco.com/betriebsanleitung_cms) und unsere neue [Support-Website](https://www.comatreleco.com/service-und-support/support-cms-10r-de) oder kontaktieren Sie uns über den Chat auf unserer Website.

Ihr CMS-10R Team

<span id="page-6-0"></span>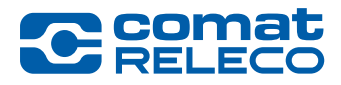

*New Firmware Version 1.3.1 for CMS-10R*

### Quelles sont les nouveautés ?

La nouvelle version du firmware permet donc d'améliorer la cybersécurité et d'optimiser les notifications des messages de gestion de l'appareil.

### **Cybersécurité**

- Authentification à deux facteurs (2FA) Sous Paramètres du compte et connexion, vous avez désormais la possibilité de configurer une 2FA avec un code de vérification. Les applications suivantes sont prises en charge pour votre appareil mobile : Google Authenticator, Microsoft Authenticator, etc.
- Tentatives de connexion limitées après 5 tentatives infructueuses, la connexion est bloquée pendant 5 minutes.

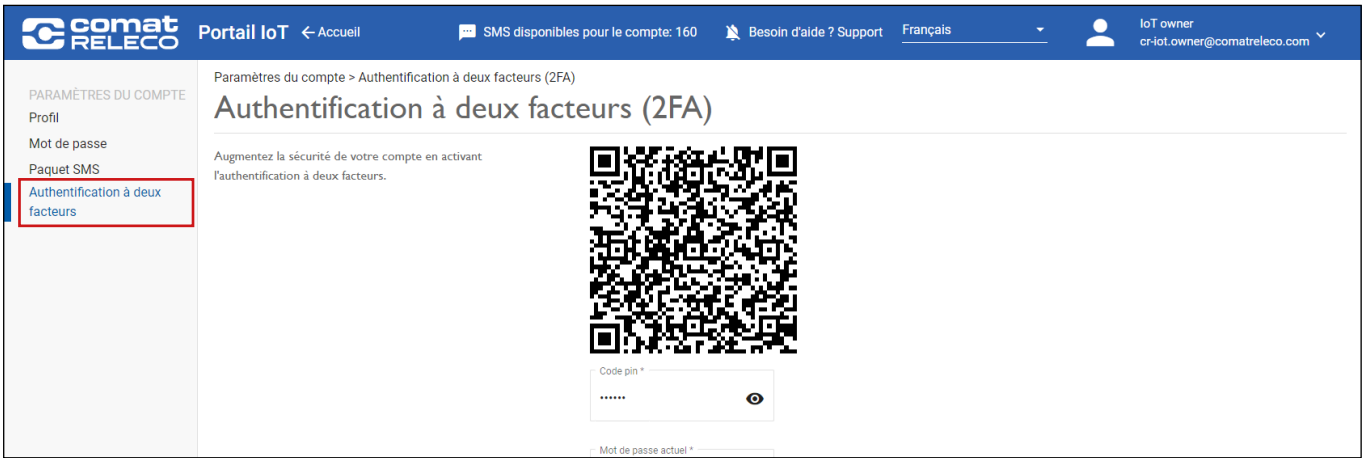

### Gérer

Pour une meilleure vue d'ensemble et pour délivrer les messages de gestion de manière plus différenciée, nous avons élargi la barre de menu en conséquence et personnalisé les possibilités de notification.

- Marche/Arrêt. Avec en plus une fonction de temporisation.
- État normal
- Test / Réinitialisation
- Conectivité

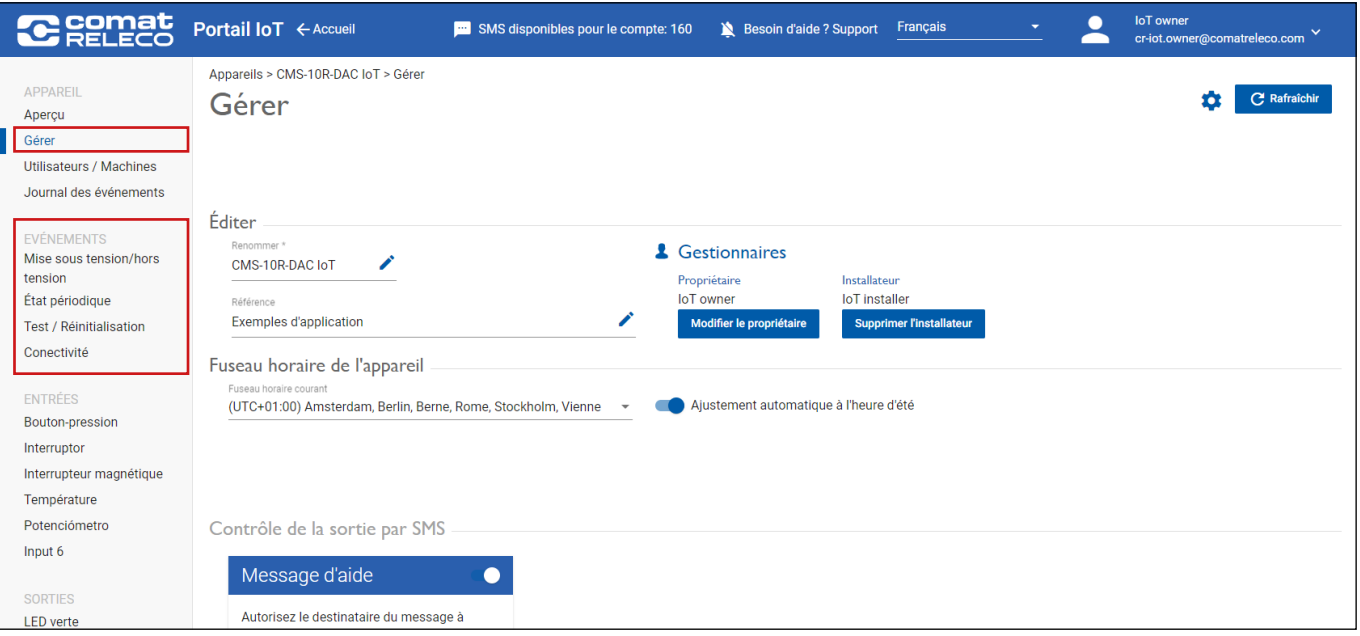

La configuration existante (>Version 1.0.0) des événements est reprise.

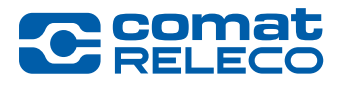

*New Firmware Version 1.3.1 for CMS-10R*

### Comment effectuer la mise à jour du firmware ?

Allez sur l'aperçu des appareils sur le portail IoT (https://iot.comatreleco.com) ou via l'application sur votre appareil mobile (par ex. smartphone ou tablette) et sélectionnez votre appareil. Les informations sur la mise à jour du micrologiciel apparaissent automatiquement. Cliquez sur «Mise à jour» pour lancer le processus. Une fois la mise à jour réussie, l'appareil redémarre et est disponible comme d'habitude.

### La mise à jour du micrologiciel n'exige aucune autre mesure de votre part.

En cas de doute, contactez votre installateur.

Remarque : La mise à jour dure environ 15 minutes. Pendant ce temps, l'appareil est temporairement hors service. Après le redémarrage, vous recevrez les messages d'administration correspondant à votre configuration.

IMPORTANT : Effectuez rapidement la mise à jour du micrologiciel affiché. Cela permet d'assurer la sécurité et un fonctionnement stable de l'appareil.

### **Documentation**

Le [manuel utilisateur actuel du CMS-10R](https://www.comatreleco.com/wp-content/uploads/2021/01/cms-10r_manuel_utilisateur.pdf) a été mis à jour et couvre les fonctionnalités des versions suivantes :

- IoT Portal GUI Version: 1.8.0
- Firmware du dispositif MCU Version: 1.3.1

### Avis juridiques

ComatReleco AG n'est pas responsable de la configuration du client établie sur l'appareil.

### Support

Pour de plus amples informations et une assistance concernant la solution IoT CMS-10R, veuillez consulter notre [site de documentation](https://www.comatreleco.com/en/user-manual-fr) et notre nouveau [site de support](https://www.comatreleco.com/service-und-support/support-cms-10r-fr) ou contactez-nous par le chat sur notre site Web.

Votre équipe CMS-10R

<span id="page-8-0"></span>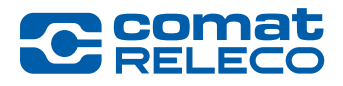

*New Firmware Version 1.3.1 for CMS-10R*

### Cosa c'è di nuovo?

La nuova versione del firmware migliora la sicurezza informatica e ottimizza la notifica dei messaggi di gestione del dispositivo.

### Sicurezza informatica

- Autenticazione a due fattori (2FA) In Impostazioni account e Accesso, è ora possibile impostare 2FA con un codice di verifica. Per il dispositivo mobile sono supportate le seguenti applicazioni: Google Authenticator, Microsoft Authenticator, ecc.
- Tentativi di accesso limitati dopo 5 tentativi falliti, l'accesso viene bloccato per 5 minuti.

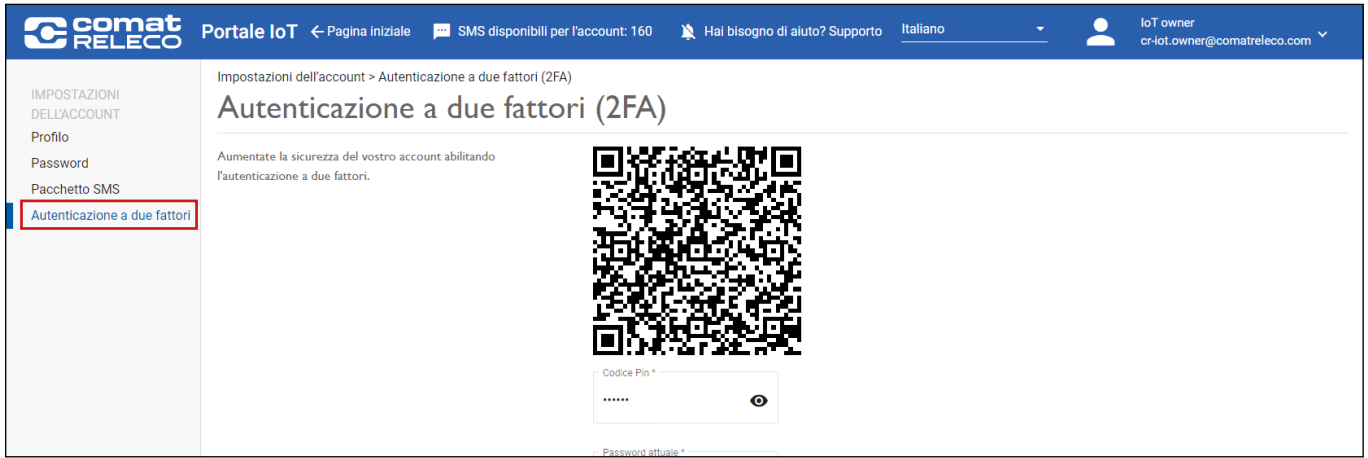

### **Gestione**

Per una migliore visione d'insieme e per fornire messaggi di gestione in modo più differenziato, abbiamo ampliato la barra dei menu e personalizzato le opzioni di notifica.

- Accensione/spegnimento. Inoltre con funzione di ritardo.
- Stato regolare
- Test / Reset
- Conettività

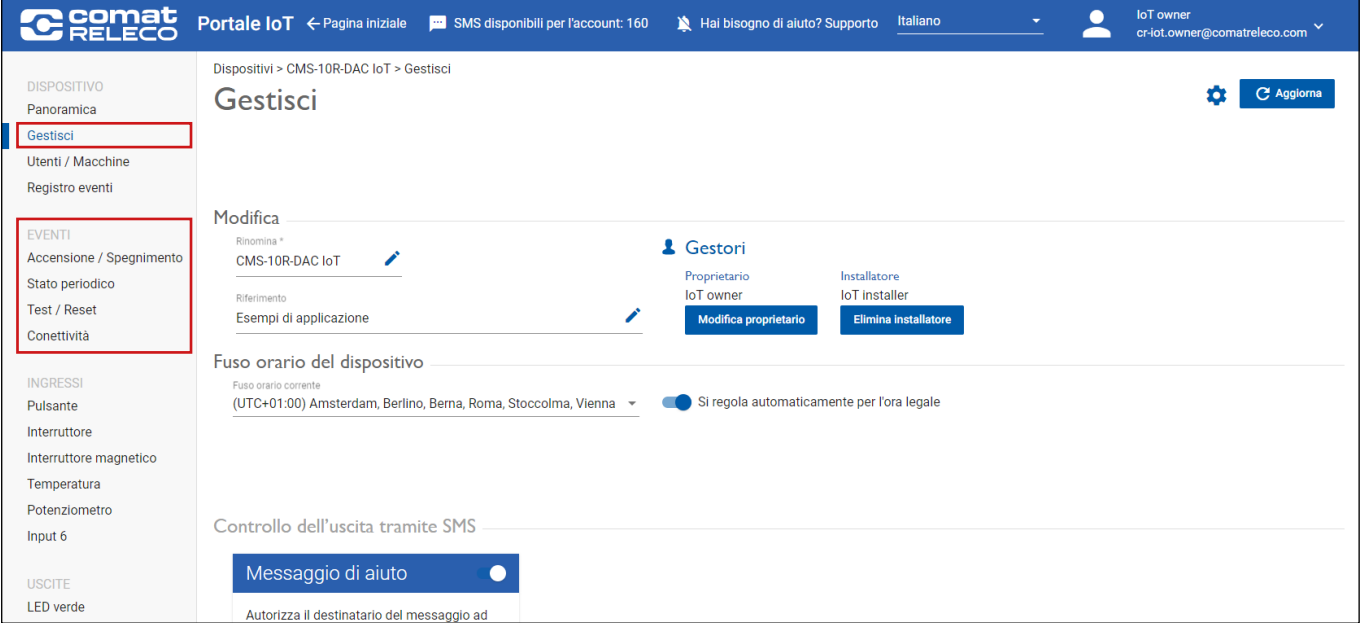

Viene adottata la configurazione esistente (>Versione 1.0.0) degli eventi.

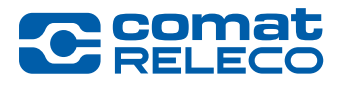

*New Firmware Version 1.3.1 for CMS-10R*

### Come si esegue l'aggiornamento del firmware?

Accedere alla panoramica dei dispositivi sul portale IoT (https://iot.comatreleco.com) o tramite l'app sul dispositivo mobile (ad es. smartphone o tablet) e selezionare il dispositivo. Le informazioni sull'aggiornamento del firmware vengono visualizzate automaticamente. Fare clic su «Aggiorna» per avviare il processo. Dopo un aggiornamento riuscito, il dispositivo si riavvia ed è disponibile come di consueto.

### L'aggiornamento del firmware non richiede ulteriori azioni da parte dell'utente.

In caso di dubbi, contattare il proprio installatore.

Nota: L'aggiornamento dura circa 15 minuti. Durante questo periodo, il dispositivo è temporaneamente fuori servizio. Dopo il riavvio, si riceveranno i messaggi di gestione corrispondenti alla configurazione.

IMPORTANTE: Aggiornare tempestivamente l'aggiornamento del firmware visualizzato. Ciò garantisce la sicurezza e il funzionamento stabile del dispositivo.

### Documentazione

L'attuale [manuale d'uso del CMS-10R](http://www.comatreleco.com/wp-content/uploads/2021/01/user-manual_it.pdf) è stato aggiornato e copre le funzionalità delle seguenti versioni:

- Portale IoT Versione GUI: 1.8.0
- Firmware del dispositivo Versione MCU: 1.3.1

### Note legali

ComatReleco AG non è responsabile della configurazione del cliente creata sul dispositivo.

### **Supporto**

Per ulteriori informazioni e supporto riguardo alla soluzione IoT CMS-10R si prega di fare riferimento al nostro [sito web di documentazione](https://www.comatreleco.com/en/user-manual-it) e al nostro nuovo sito [web di supporto](https://www.comatreleco.com/service-und-support/support-cms-10r-it) o di mettersi in contatto con noi attraverso la chat sul nostro sito web.

La vostra squadra CMS-10R

<span id="page-10-0"></span>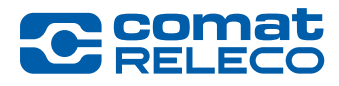

*New Firmware Version 1.3.1 for CMS-10R*

### ¿Cuáles son las novedades?

La nueva versión de firmware mejora la ciberseguridad y optimiza la notificación de los mensajes de gestión del dispositivo.

### Ciberseguridad

- Autenticación de dos factores (2FA) En Configuración de la cuenta e Inicio de sesión, ahora tiene la opción de configurar 2FA con un código de verificación. Se admiten las siguientes aplicaciones para su dispositivo móvil: Google Authenticator, Microsoft Authenticator, etc.
- Intentos de inicio de sesión limitados: después de 5 intentos fallidos, el inicio de sesión se bloquea durante 5 minutos.

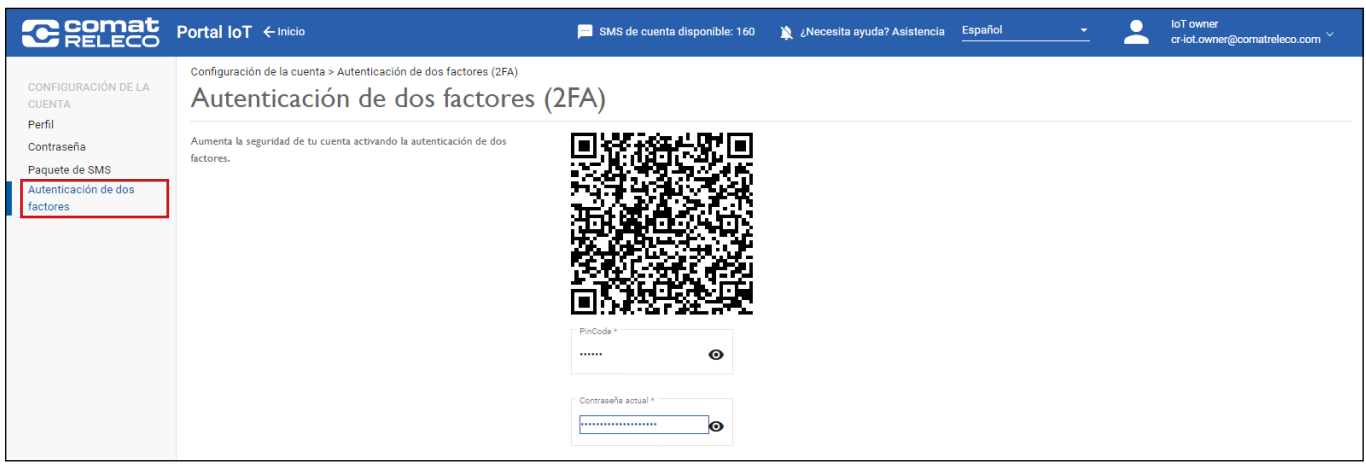

### Gestionar

Para una mejor visión de conjunto y para entregar mensajes de gestión de una manera más diferenciada, hemos ampliado la barra de menú en consecuencia y personalizado las opciones de notificación.

- Encendido / Apagado. Además, con función de retardo.
- Estado normal
- Prueba / Reinicio
- Conectividad

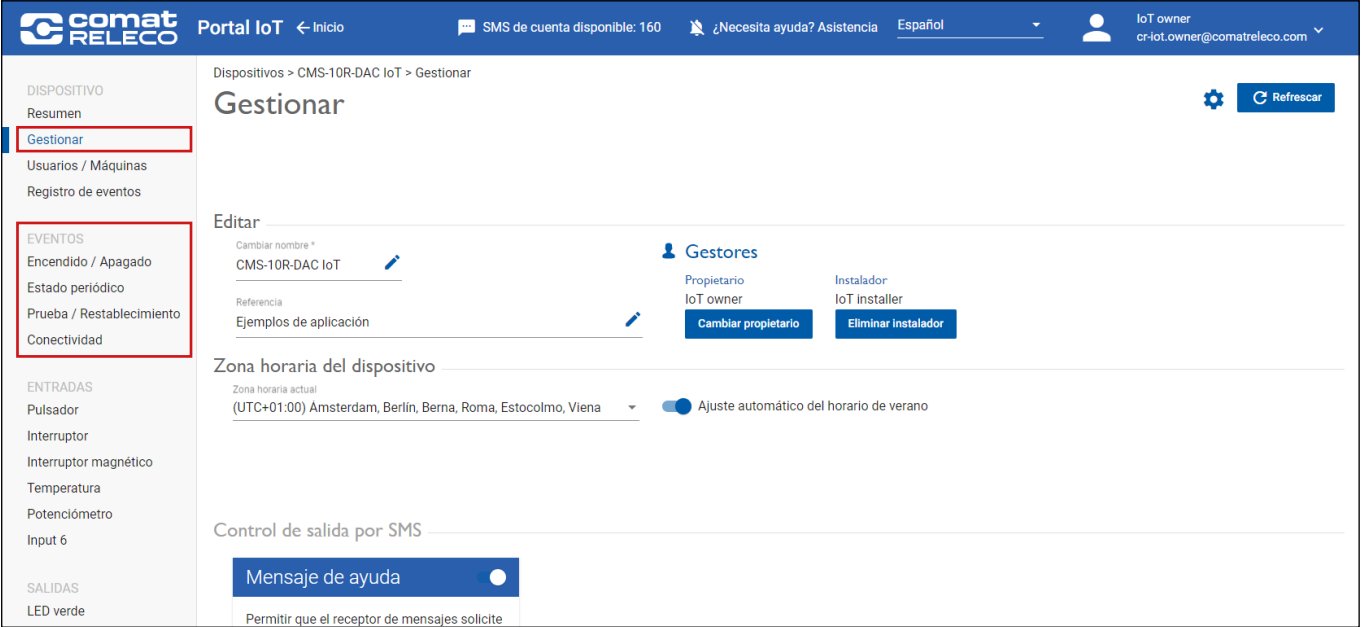

Se adopta la configuración existente (>Versión 1.0.0) de los eventos.

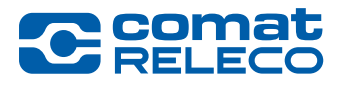

*New Firmware Version 1.3.1 for CMS-10R*

### ¿Cómo se ejecuta la actualización del firmware?

Vaya a la vista general de dispositivos en el portal IoT (https://iot.comatreleco.com) o a través de la aplicación en su dispositivo móvil (por ejemplo, smartphone o tableta) y seleccione su dispositivo. La información sobre la actualización del firmware aparecerá automáticamente. Haga clic en «Actualizar» para iniciar el proceso. Tras una actualización correcta, el dispositivo se reinicia y está disponible como de costumbre.

### La actualización del firmware no requiere ninguna otra acción por su parte.

En caso de duda, póngase en contacto con su instalador.

Nota: La actualización dura aproximadamente 15 minutos. Durante este tiempo, el aparato está temporalmente fuera de servicio. Tras el reinicio, recibirá los mensajes de gestión correspondientes a su configuración.

IMPORTANTE: Actualice puntualmente el firmware mostrado. Esto garantiza la seguridad y el funcionamiento estable del dispositivo.

### Documentación

El [manual de usario actual del CMS-10R](http://www.comatreleco.com/wp-content/uploads/2021/01/user-manual_es.pdf) no ha sido actualizado y cubre las funcionalidades para las siguientes versiones:

- Portale IoT Versión de GUI: 1.8.0
- Firmware del dispositivo Versión de MCU: 1.3.1

### Nota legal

ComatReleco AG no se hace responsable de la configuración de la cliente creada en el dispositivo.

### **Soporte**

Para más información y soporte sobre la solución CMS-10R loT, consulte nuestra [página web de documentación](https://www.comatreleco.com/en/user-manual-es) y nuestra página [web di soporte](https://www.comatreleco.com/service-und-support/support-cms-10r-es) o póngase en contacto con nosotros a través del chat de nuestra página web.

Su equipo CMS-10R